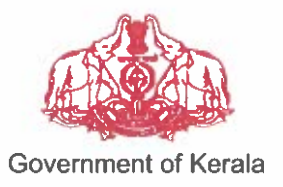

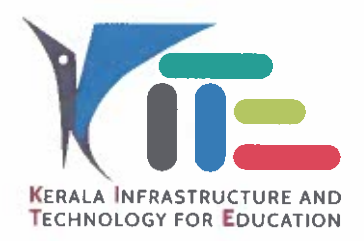

തീയതി: 23.02.2024

നം. കൈറ്റ്/2024/1350 (2)

### സർക്കുലർ

വിഷയം:- കൈറ്റ് - സ്കൂൾ വിക്കി - ഒന്നാം ക്ലാസ് വിദ്യാർത്ഥികളുടെ സർഗ സൃഷ്ടികൾ 'കുഞ്ഞെഴുത്തുകൾ' എന്ന വർഗത്തിൽ സ്കൂൾ വിക്കിയിൽ പ്രസിദ്ധപ്പെടുത്തുന്നത് സംബന്ധിച്ച നിർദ്ദേശങ്ങൾ പുറപ്പെടുവിക്കുന്നു.

സൂചന:- സ.ഉ.(സാധാ) നം. 1198/2022/G.Edn തീയതി 01.03.2022

സംസ്ഥാനത്തെ പൊതുവിദ്യാലയങ്ങളുടെ സഹകരണത്തോടെ അതത വിദ്യാലയങ്ങൾ തന്നെ ഓൺലൈനിൽ സൃഷ്ടിക്കുന്ന ഒരു വിജ്ഞാനകോശമായി www.schoolwiki.in എന്ന പോർട്ടൽ കൈറ്റ് വികസിപ്പിച്ചിട്ടുണ്ട്. സ്കൂൾവിക്കിയിൽ ഒരുലക്ഷത്തി എഴുപതിനായിരത്തോളം ലേഖനങ്ങളം അമ്പത്തയ്യായിരത്തോളം അതിന്റെ ഉപയോക്താക്കളം ഉണ്ട്. ഉളളടക്കം സ്വതന്ത്രവും കൂട്ടായ ഉരുത്തിരിഞ്ഞത്രം പ്രവർത്തനത്തിലൂടെ അർക്കും തെറ്റ് തിരുത്തുന്നതിനും വിവരങ്ങൾ കൂട്ടിച്ചേർക്കുന്നതിനും മെച്ചപ്പെടുത്തുന്നതിനും കഴിയുന്നതുമാണ്. സ്കൂളകളടെ സ്ഥിതി വിവരങ്ങൾ, സ്കൂൾ ചരിത്രം, ചരിത്രം, പ്രാദേശിക ഭാതിക സൗകര്യങ്ങൾ, സ്ഥലപരിചയം. പഠന വിഷയങ്ങൾ. പാഠ്യേതര വിവിധ പ്രവർത്തനങ്ങൾ. ക്ലബ്ബകളുടെ പ്രവർത്തനങ്ങൾ, പൂർവുകാല പ്രഥമാദ്ധ്യാപകർ, വിവിധ മേഖലകളിൽ പ്രശസ്തരായ വിദ്യാർത്ഥികൾ തുടങ്ങി സ്കൂളിനെക്കുറിച്ചുള്ള ഒരു വിജ്ഞാനകോശമെന്നതോടൊപ്പം വിദ്യാർത്ഥികളുടെ കലാസ്പഷ്ഠികൾ ഉൾപ്പെടെയുള്ള പ്രസിദ്ധീകരിക്കുന്നതിനുള്ള രചനകൾ ഒരിടമായും സ്കൂൾവിക്കി പ്രവർത്തിക്കുന്നുണ്ട്.

കേരള പൊതുവിദ്യാഭ്യാസ വകുപ്പിന് കീഴിലുള്ള വിദ്യാലയങ്ങളിലെ 2023-24 വർഷം ഒന്നാം തരത്തിലെ വിദ്യാർത്ഥികളുടെ സർഗ്ഗസൃഷ്ടികൾ അധ്യയന സ്കൂൾവിക്കിയിൽ പ്രസിദ്ധീകരിക്കുന്നതിന് തീരുമാനിച്ചിരിക്കുന്നു. "കുഞ്ഞെഴുത്തുകൾ' എന്ന് പേരിട്ടിരിക്കുന്ന ഈ പദ്ധതിയിൽ ഒന്നാം ക്ലാസ്സിലെ കുട്ടികൾ രചിച്ച കവിതകൾ, കഥകൾ, ലേഖനങ്ങൾ. കുറിപ്പുകൾ, യാത്രാക്കുറിപ്പുകൾ, ചിത്രകഥകൾ, കത്തുകൾ, സംയുക്ത ഡയറിക്കുറിപ്പുകൾ, ചിത്രങ്ങൾ തുടങ്ങിയവ ചേർക്കാവുന്നതാണ്. കുട്ടികളുടെ രചനകളും ചിത്രങ്ങളും

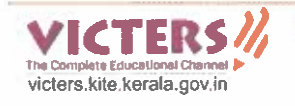

വിദ്യാലയത്തിന്റെ സ്കൂൾവിക്കി പേജിലെ **പ്രൊജക്റ്റുകൾ** എന്ന വിഭാഗത്തിലെ കുഞ്ഞെഴുത്തുകൾ എന്ന പേജിൽ പ്രസിദ്ധീകരിക്കേണ്ടതാണ്. വിദ്യാലയത്തിലെ ഒന്നാം ക്ലാസ് വിദ്യാർത്ഥികളുടെ മികച്ച സൃഷ്ടികൾ കണ്ടെത്തുന്നതിന് ക്ലാസ് അധ്യാപകർക്ക് പ്രത്യേകം നിർദ്ദേശം നൽകാവുന്നതും കുട്ടികളുടെ സൃഷ്ടികൾ അപ്ലോഡ് ചെയ്യുന്നതിന് സ്കൂൾ വിക്കി പരിശീലനത്തിൽ പങ്കെടുത്ത ടീച്ചറുടെ പ്രയോജനപ്പെടുത്താവുന്നതുമാണ്. രചനകൾ അപ്ലോഡ് സേവനം ചെയ്യുന്നതിനുള്ള മാർഗ്ഗനിർദ്ദേങ്ങൾ അനുബന്ധമായി ചേർത്തിരിക്കുന്നു.

 $1$  and

കെ. അൻവർസാദത്ത് ചീഫ് എക്സിക<mark>(</mark>ട്ടീവ് ഓഫീസർ

എല്ലാ സർക്കാർ-എയ്ഡഡ് സ്കൂൾ പ്രഥമാധ്യാപകർക്കും

പകർപ്പ്

പൊതുവിദ്യാഭ്യാസ ഡയറക്ടർ - അറിവിലേക്ക് എല്ലാ വിദ്യാഭ്യാസ ഉപഡയറക്ടർ/ജില്ലാ വിദ്യാഭ്യാസ ഓഫീസർ/ ഉപജില്ലാ വിദ്യാഭ്യാസ ഓഫീസർമാർക്കും- ജില്ലാകോ-ഓർഡിനേറ്റർ മുഖേന കെറ്റിലെ എല്ലാ ജില്ലാ കോ-ഓർഡിനേറ്റർ/മാസ്റ്റർട്രെയിനർ കോ-ഓർഡിനേറ്റർ/മാസ്റ്റർ ടെയിനർമാർക്കും സ്റ്റോക്ക് ഫയൽ

## **സ്കൂൾവിക്കിയിലെ കുഞ്ഞെഴുത്തുകൾ**

കേരള പൊതുവിദ്യാഭ്യാസവകപ്പിന് കീഴിലുള്ള വിദ്യാലയങ്ങളിലെ ഒന്നാംതരത്തിലെ വിദ്യാർത്ഥികളുടെ തിരഞ്ഞെടുത്ത സർഗ്ഗസൃഷ്ടികൾ സ്കൾവിക്കിയിൽ പ്രസിദ്ധീകരിക്കുന്നു. **കുഞ്ഞെഴുത്തുകൾ** എന്ന് പേരിട്ടിരിക്കുന്ന ഈ പദ്ധതിയിൽ, ഒന്നാം ക്ലാസ്സിലെ കുട്ടികൾ രചിച്ച കഥ, കവിത, ലേഖനം, കറിഷ്, യാത്രാക്കറിഷ്, ചിത്രകഥ, കത്ത്, സംയുക്ത ഡയറിക്കറിപ്പ് എന്നിവയും ചിത്രങ്ങളും ചേർക്കാവുന്നതാണ്. കുട്ടിക കുട്ടികൾ അവരുടെ നോട്ട്ബുക്കിലോ ഡയറിയിലോ എഴ്ചതിയ രചനകൾ ഉൾഷെടെ ഈ വിഭാഗത്തിലേക്ക് അപ്ലോഡ് ചെയ്യൊവുന്നതും വിദ്യൊലയത്തിന്റെ സ്കൂൾവിക്കിയിലെ **പ്രൊജക്റ്റുകൾ** എന്ന വിഭൊഗത്തിലെ **കുഞ്ഞെഴുത്തുകൾ** എന്ന പേജിൽ പ്രസിദ്ധീകരിക്കേണ്ടതുമാണ്. ഇങ്ങനെ ചേർക്കന്ന രചനകൾ ജില്ലാപേജുകളിൽ ഉൾപ്പെടുത്തി പ്രസിദ്ധീ-രിക്കുന്നതൊണ്.

# **[Click Here for the Video Help File](https://youtu.be/KgWd-88twLo?si=MWnBajOPs-C-O_3y)**

### **വിദ്യൊയ അധികൃതർ ലെ\*യ്യേണ്ടത്**

### **1. ര\*നകൾ കണ്ടെത്തി \*ിത്രലെ5ടുക്കുക**

- രചനയോടൊപ്പം പേജിൽ കുട്ടിയുടെ പേരും ക്ലാസ്സം രേഖപ്പെടുത്തിയിട്ടുണ്ടെന്ന് ഉറപ്പാക്കുക. കുട്ടിയുടെ ഫോട്ടോ ചേർക്കരുത്.
- പേജിന്റെ ചിത്രം നല്ല വ്യക്തതയോടെ, എറ്റവും മികച്ച ആംഗിളിൽ എടുക്കു-. നിശ്ചിതപേജ് മൊത്രമേ ചിത്രത്തിൽ വരൊൻ പൊടുള്ളൂ.
- അലൈൻമെന്റ് കൃത്യമൊയിരിക്കണം

### **2.Rename ചെയ്ത് File name നൽകുക**

• Sയൽനൊമം കൃത്യമൊയിരിക്കണം. എങ്കിൽ മൊത്രമേ **[ജില്ലൊയ്യേ@ജിൽ ഈ](https://schoolwiki.in/sw/egi0)** <u>[ഫയൽ](https://schoolwiki.in/sw/egi0)</u> കാണുകയുള്ളൂ.

#### • **ഫയൽ ഫൊർ5ൊറ്റ്**

SchoolCode-DistrictCode-NameOfChild ഉദാ: 99999 എന്ന സ്കൂൾകോഡ് ഉള്ള **പാലക്കാട്** ജില്ലയിലെ AKNAM D എന്ന കുട്ടിയുടെ രചനയുടെ Sയൽനൊമം

#### **99999-PKD-KUNJ-AKNAM D.jpeg** എന്നൊയിരിക്കും.

(ഫയലിൽ ചേർത്തിരിക്കുന്നത് h<mark>yphen</mark> ആണ്, Underscore അല്ല എന്നത് ശ്രദ്ധിക്കുക. KUNJ എന്നത് കഞ്ഞെഴുത്തുകൾ എന്ന തിരിച്ചറിയുന്നതിനുള്ള കോഡ് ആണ്. ജില്ലകളുടെ കോഡ് മുകളിെ പട്ടികയിൽ നൽകിയിരിക്കുന്നു.)

• എല്ലാ ചിത്രങ്ങളും കൃത്യമായി ഫയൽനാമം നൽകി ഒരു ഫോൾഡറിൽ ശേഖരിക്കുക

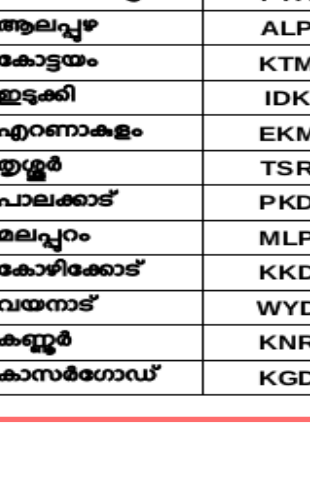

Code

**TVM** 

**KLM** 

PTA

**District** 

കൊല്ലം

തിരുവനന്തപുരം

⊔ത്തനംതിട്ട

# **3. അ@്യ്യേൊഡിങ്**

• സ്കൂൾവിക്കിയിൽ ലോഗിൻ ചെയ്ത് ഇടതുവശത്തെ **അപ്ലോഡ്** എന്ന കണ്ണി വഴിയാണ് ചിത്രം ചേർക്കേണ്ടത്.

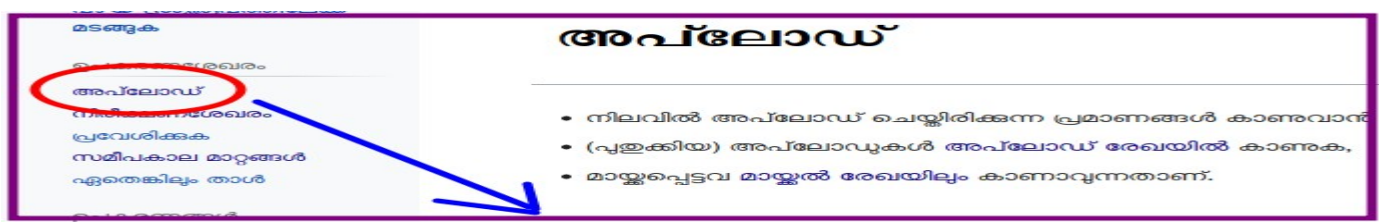

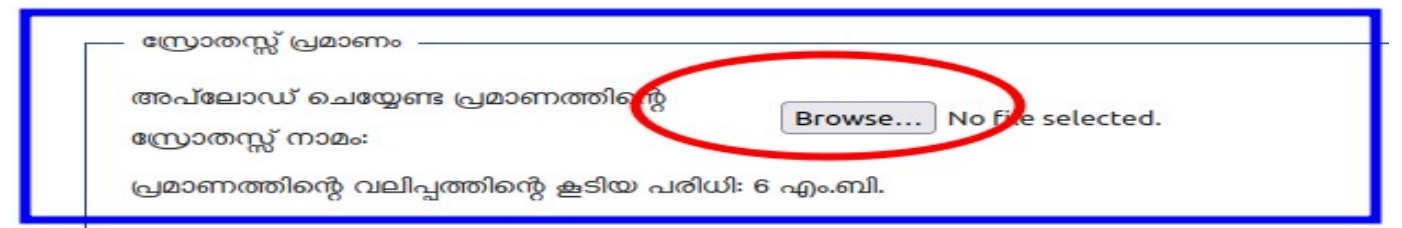

## *Browse for the Image*

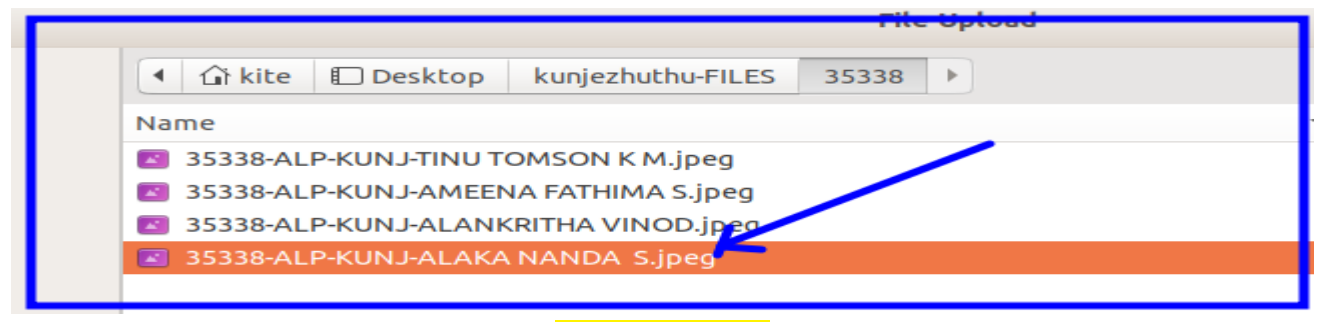

### *Select the Image*

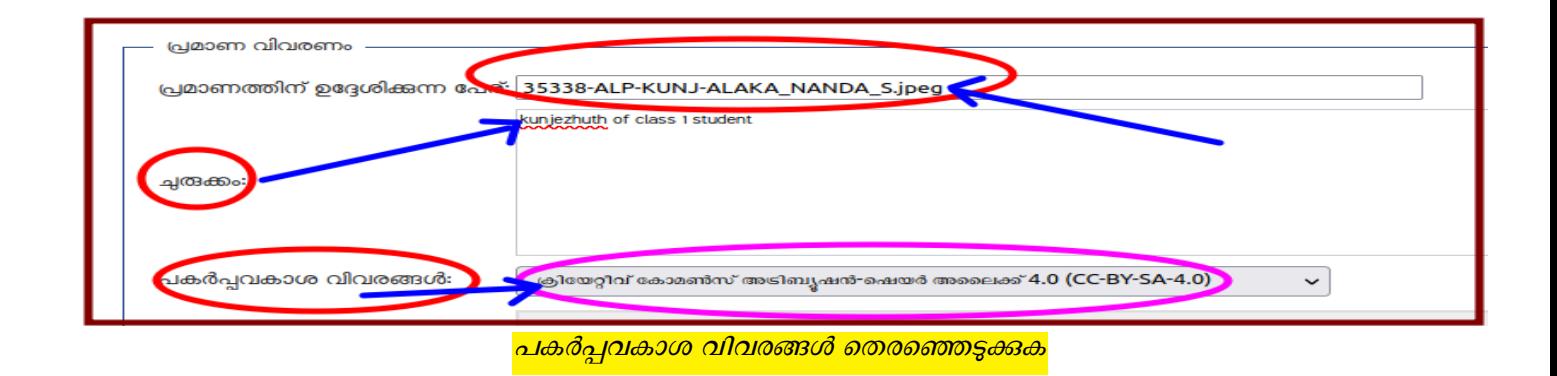

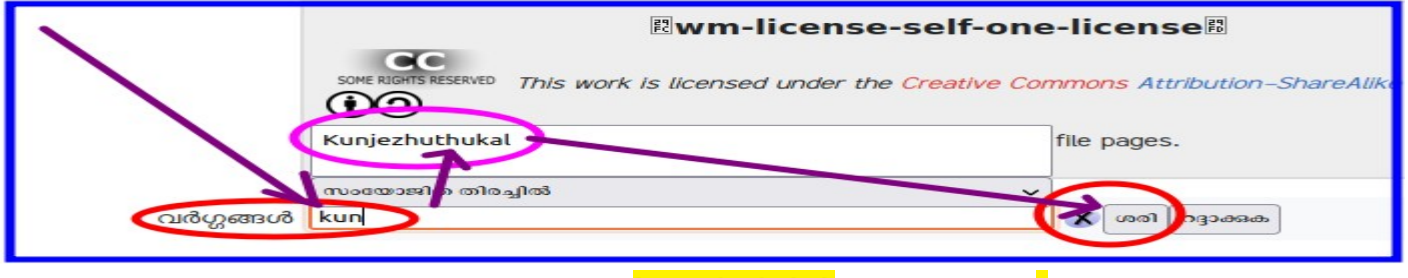

<mark>വർഗ്ഗങ്ങൾ എന്നതിൽ kunjezhuthukal എന്ന് ചേർക്കക.</mark>

Kunjezhuthukal എന്ന് ചേർക്കമ്പോൾ <u>ഒന്നാം ക്ലാസ്സകാരുടെ രചനകൾ</u> എന്ന വർഗ്ഗം ചേർക്കപ്പെട്ടം. ഇങ്ങനെ <u>കൃത്യമായി വർഗ്ഗം ചേർത്ത മുഴുവൻ ഫയലും ഇവിടെ കാണാം</u>

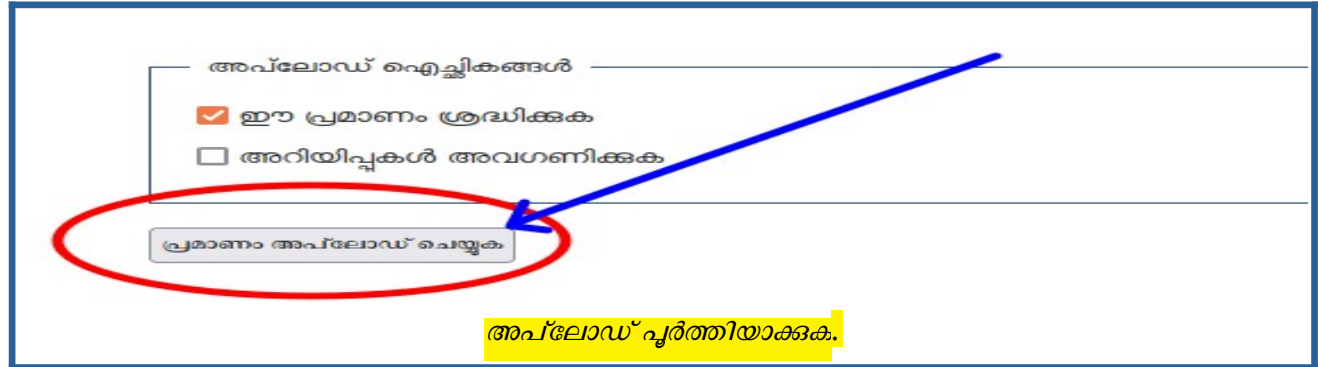

• എല്ലാ കുഞ്ഞെഴുത്ത്ഫയലുകളും ഇതുപോലെ അപ്ലോഡ് ചെയ്യുക

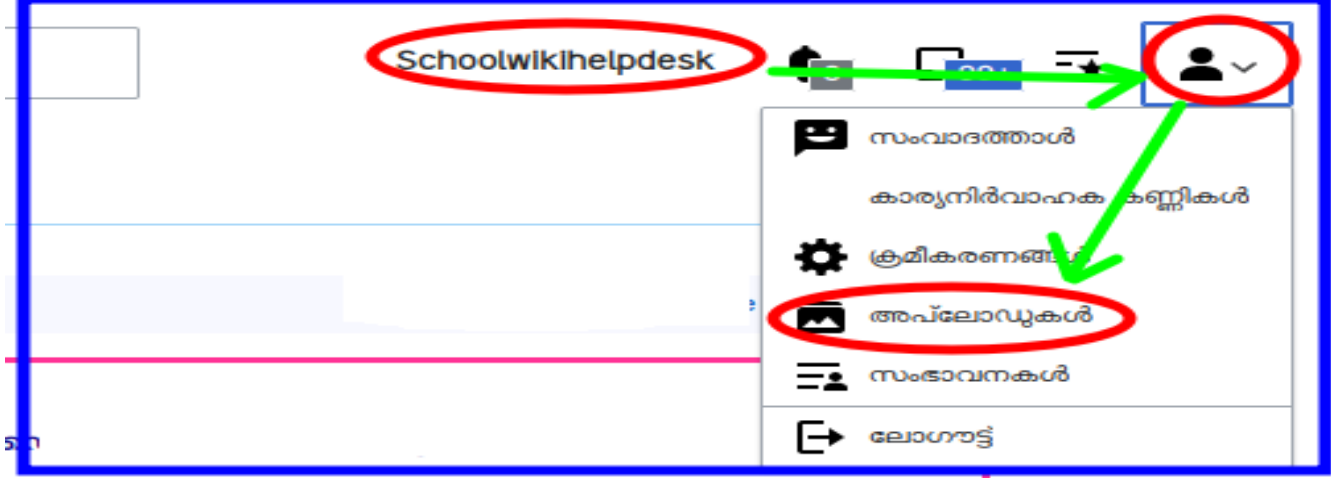

• ലോഗിൻ ചെയ്തശേഷം വലതുഭാഗ<u>ത്ത</u>കാണന്ന User Menu വിൽ നിന്നും **അപ്ലോഡുകൾ** എടുത്താൽ ആ User ചേർത്ത മുഴുവൻ ഫയലുകളും കാണാം.

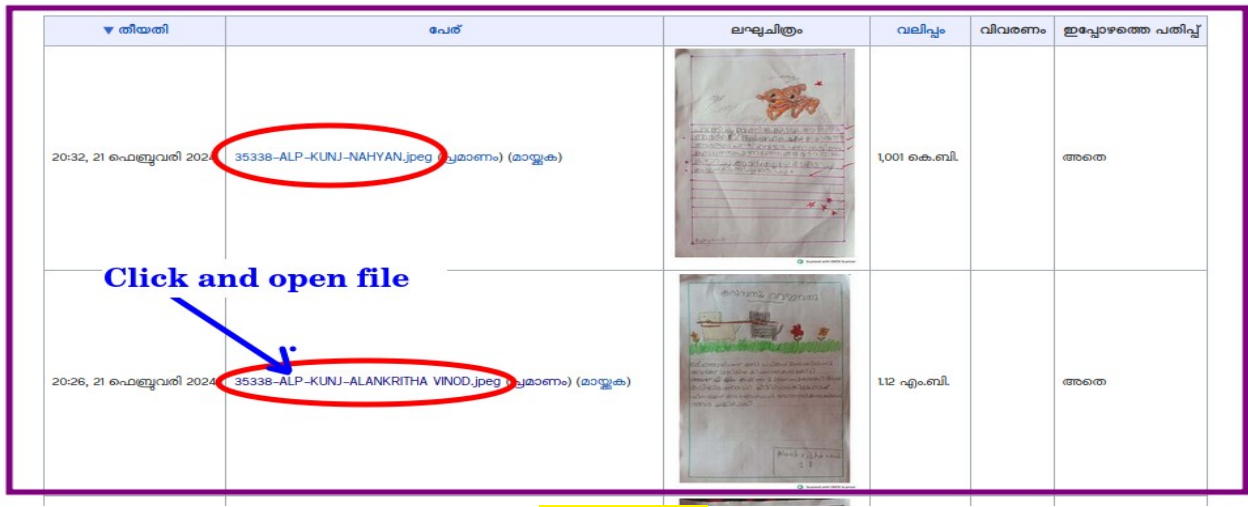

*Open the file*

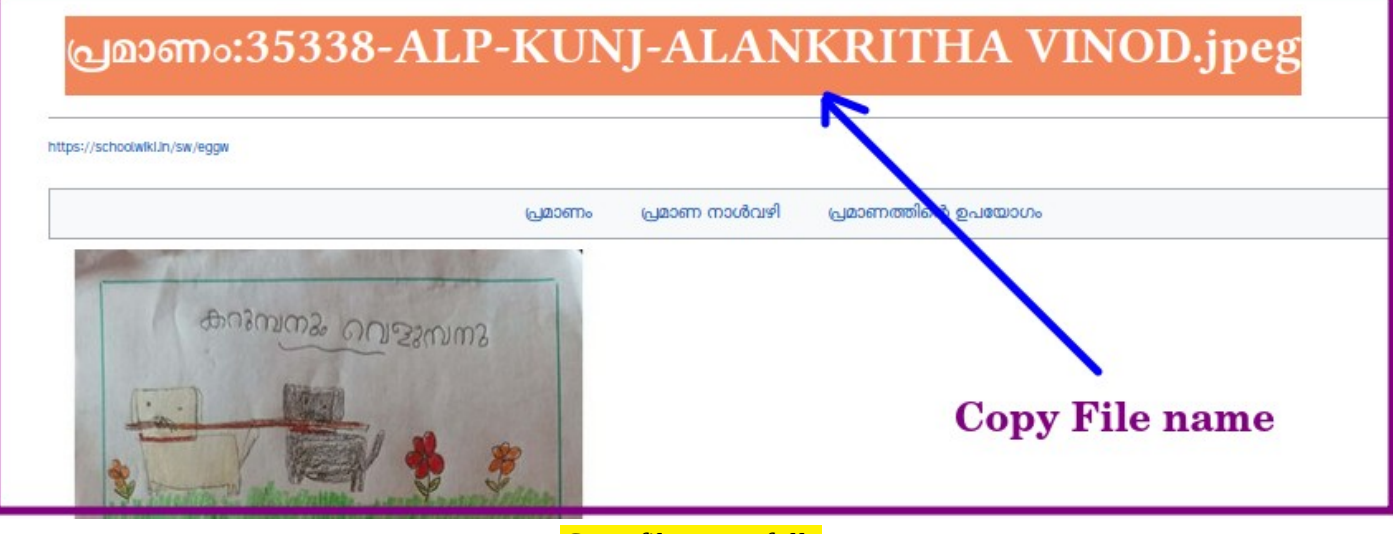

## *Copy file name fully*

- **4. File യ്യേ@ജിൽ യ്യേ\*ർക്കൽ**
- ഫയലുകൾ അപ്ലോഡ് ചെയ്തശേഷം, സ്വന്തം വിദ്യാലയപേജിലെ **പ്രൊജക്റ്റുകൾ** എന്ന വിഭൊഗത്തിലെ **കുഞ്ഞെഴുത്തുകൾ** എന്ന -ണ്ണി തുറക്കുക.
- ടൂൾബാറിലെ <mark>ചിത്രശാല ഐക്കൺ</mark> ക്ലിക്ക് ചെയ്യുക. Gallery കോഡ് ചേർക്കപ്പെടും.

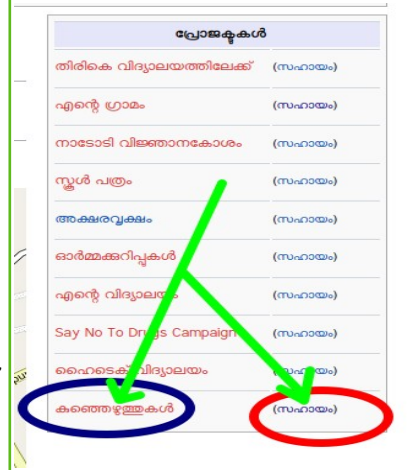

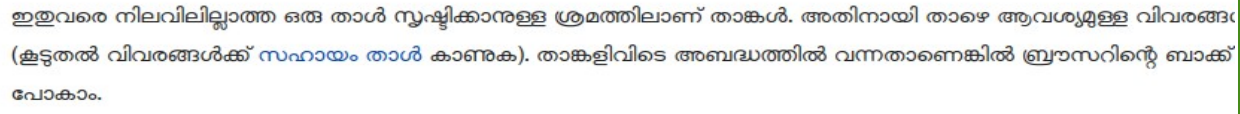

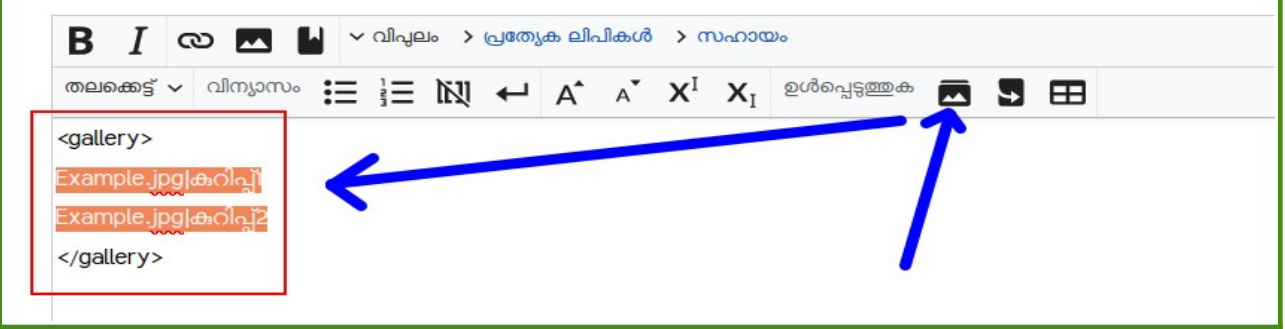

- **Example.jpg എന്നതിന് @കര5ൊയി നിങ്ങൾ നേരത്തേ copy ലെ\*യ്ത ഫയൽനൊ5ം യ്യേ\*ർക്കുക. (File name ടെപ്പ് ലെ\*യ്ത് യ്യേ\*ർക്കരുത്, നേരിയ വ്യത്യൊസം വന്നൊൽപ്പൊലും \*ിത്രം പ്രദർശിപ്പിക്കപ്പെടില്ല)**
- **അതിനുശേഷം Pipe (|) \*ിഹ്നം യ്യേ\*ർക്കുക.**

• Pipe അടയാളത്തിന് ശേഷം കുട്ടിയുടെ **പൂർണ്ണനാമം** ചേർക്കുക. പേരിന് ശേഷം comma ചേർത്തശേഷം ഡിവിഷൻ കൂടി വേണമെങ്കിൽ നൽകാം.

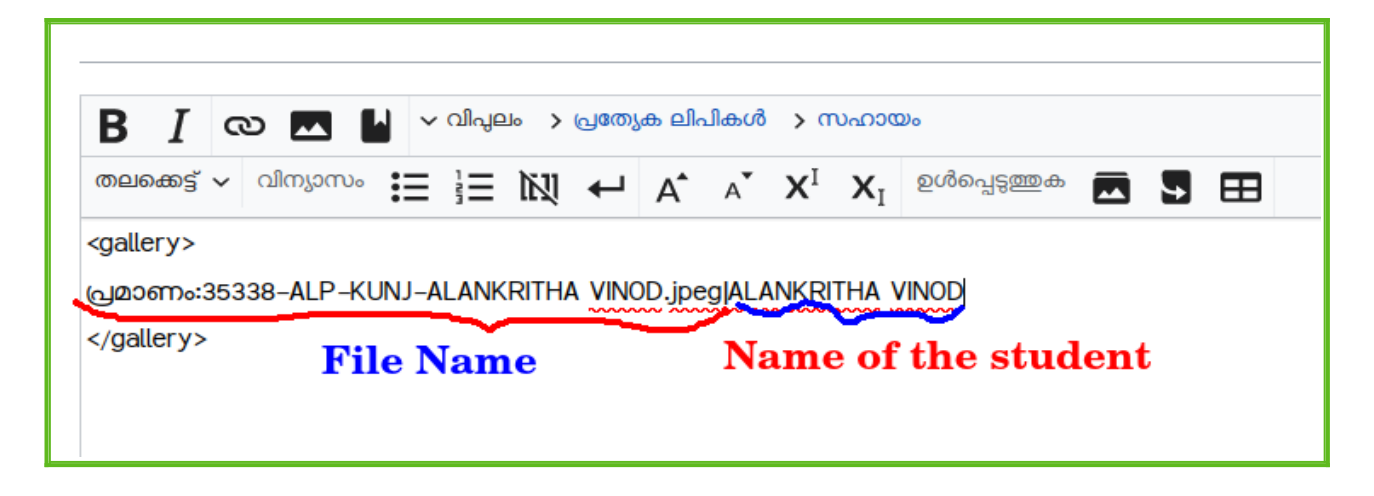

• മൃഴുവൻ ഫയലുകളും ചേർക്കക. <u>ഈ മാതൃകയിലേഷോലെ</u> പേജ് കാണാം. സേവ് ചെയ്യുക.

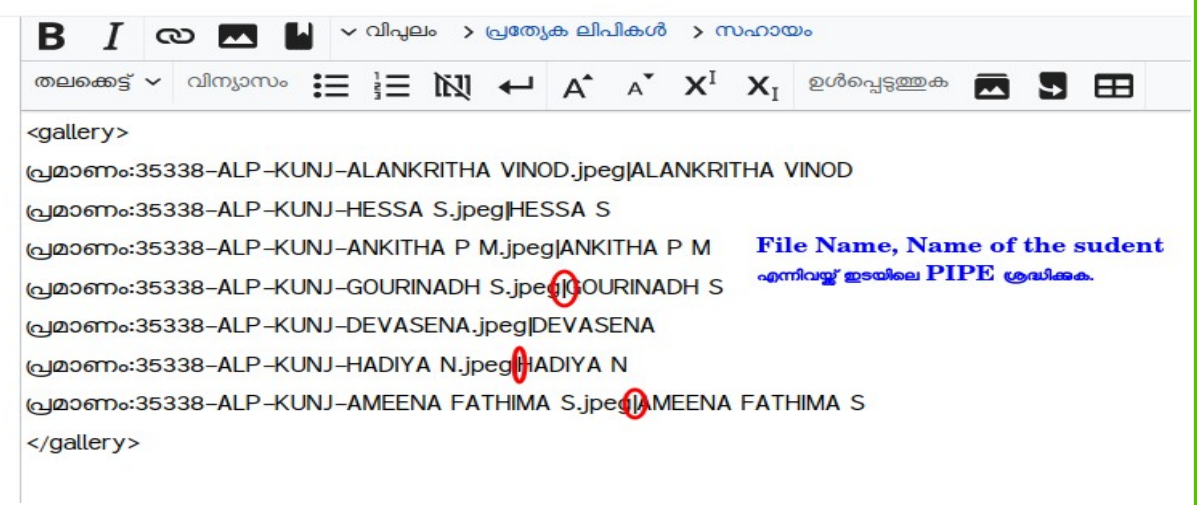

**സേവ് ലെ\*യ്തശേഷം കുഞ്ഞെഴുത്ത് യ്യേ@ജ് കൊണുക. [\(5ൊതൃക ഇവിടെക്കൊണൊം](https://schoolwiki.in/sw/eggq))** 

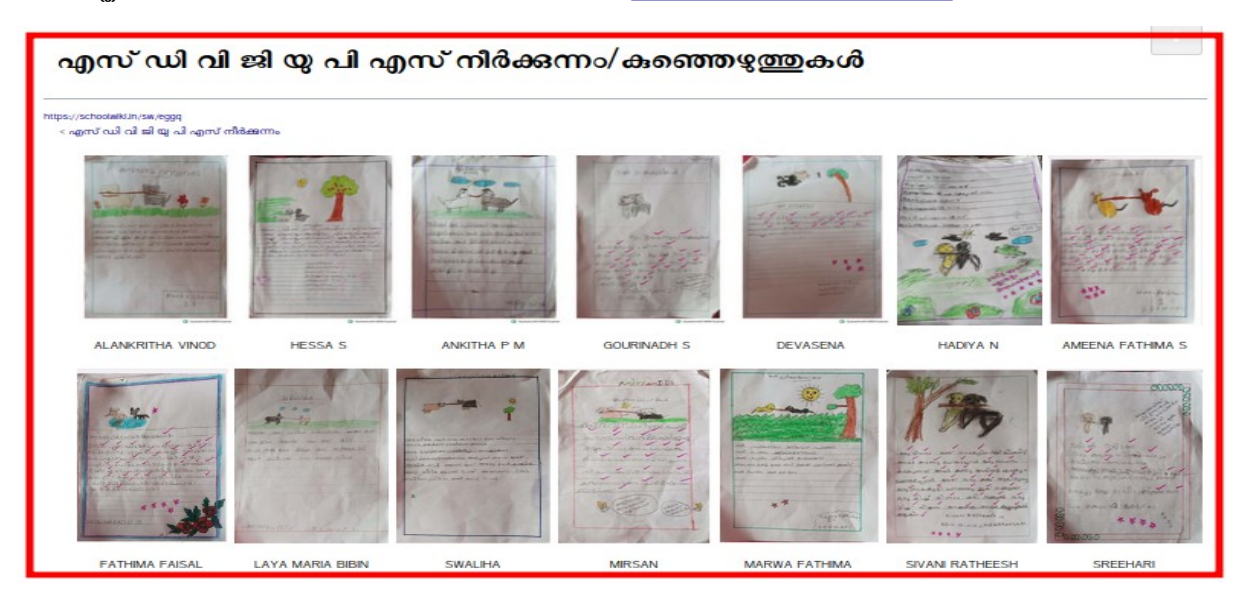

# **5. പ്ര\*രണം**

സ്കൂൾവിക്കിയിതെ എല്ലാ പേജുകൾക്കും ഒരു **Short URL** ഉണ്ട്. **കുഞ്ഞെഴുത്തുകൾ** ചേർത്തിരിക്കുന്ന പേജിന്റെ ഏറ്റവും മുകളിൽ ഇടതുവശത്തായിക്കാണുന്ന **short url** പകർത്തിച്ചേർത്ത് കുട്ടികളുടേയും രക്ഷിാക്കളുടേയും സന്ദേശവിനിമയ സംവിധാനങ്ങളിലും വിവിധ നവമാധ്യമങ്ങളിലും പ്രരിപ്പിക്കാവുന്നാണ്.

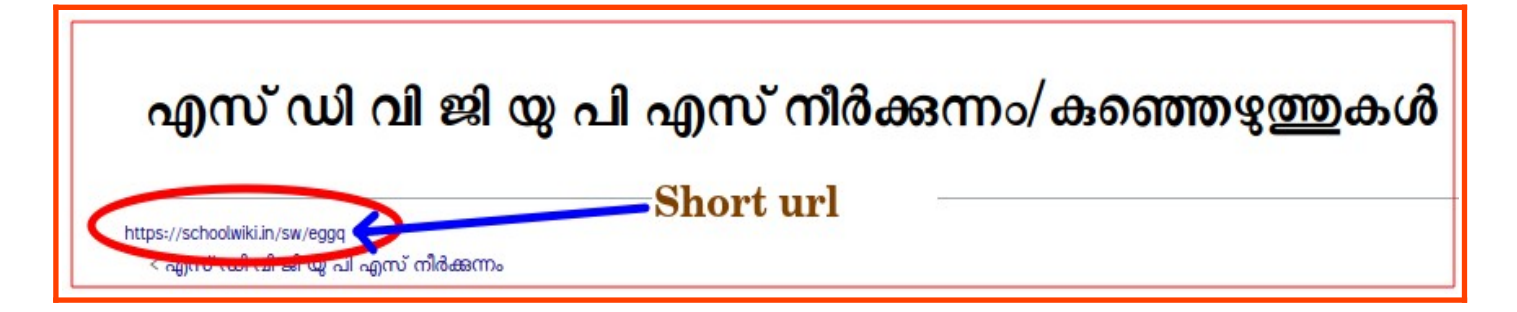

**വീഡിയൊ ഉൾപ്പെടെയുള്ള വിശദീകരണത്തിന് [സഹൊയംയ്യേ@ജ്](https://schoolwiki.in/sw/egjy) കൊണുക, അല്ലെങ്കിൽ [സ്കൂൾവിക്കി](https://schoolwiki.in/sw/7kzc)  [ഹെൽ@്ഡെസ്ക്കിൽ](https://schoolwiki.in/sw/7kzc) ബന്ധപ്പെടുക.**

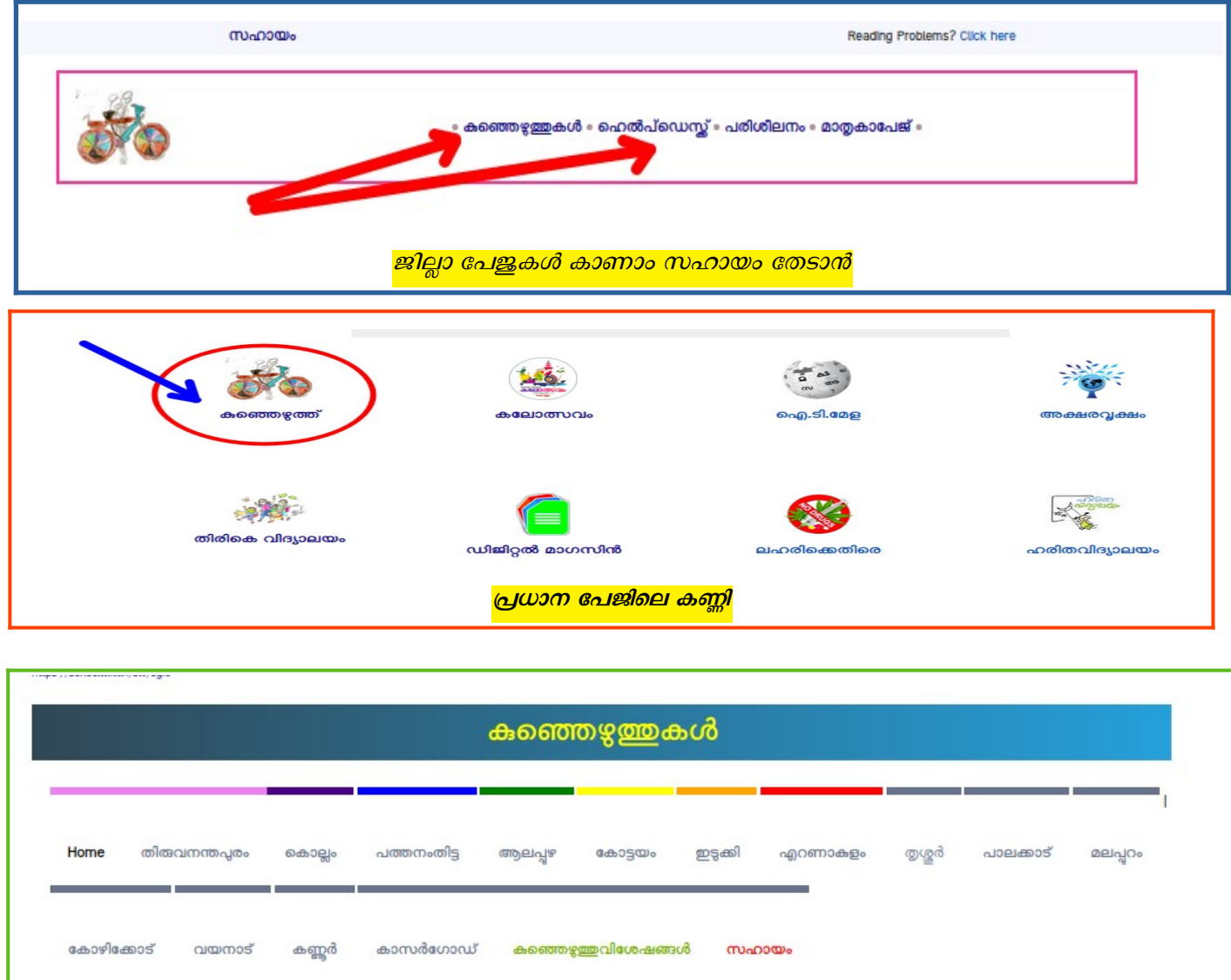